# Pose Models

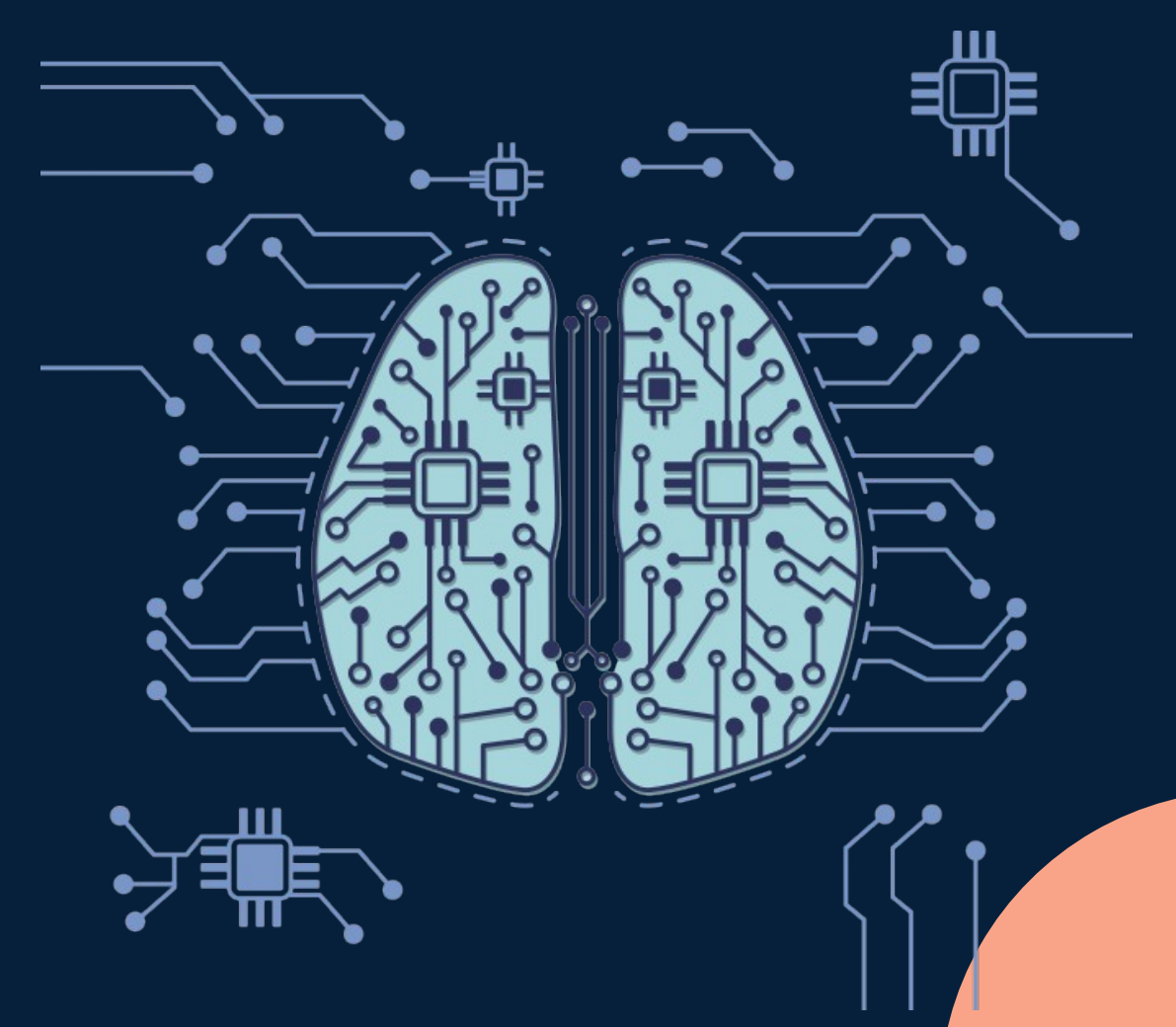

### **Pose Model**

- Trains the machine to classify different types of Pose
- Process:
	- 1) Provide samples of the pose
	- 2) Tell the machine what each pose means
	- 3) Teachable machine will train the model
	- 4) Use the model file in your program

 $Y \vee 7$ 

## **How it works?**

- A little different from the rest...
- Two stage process

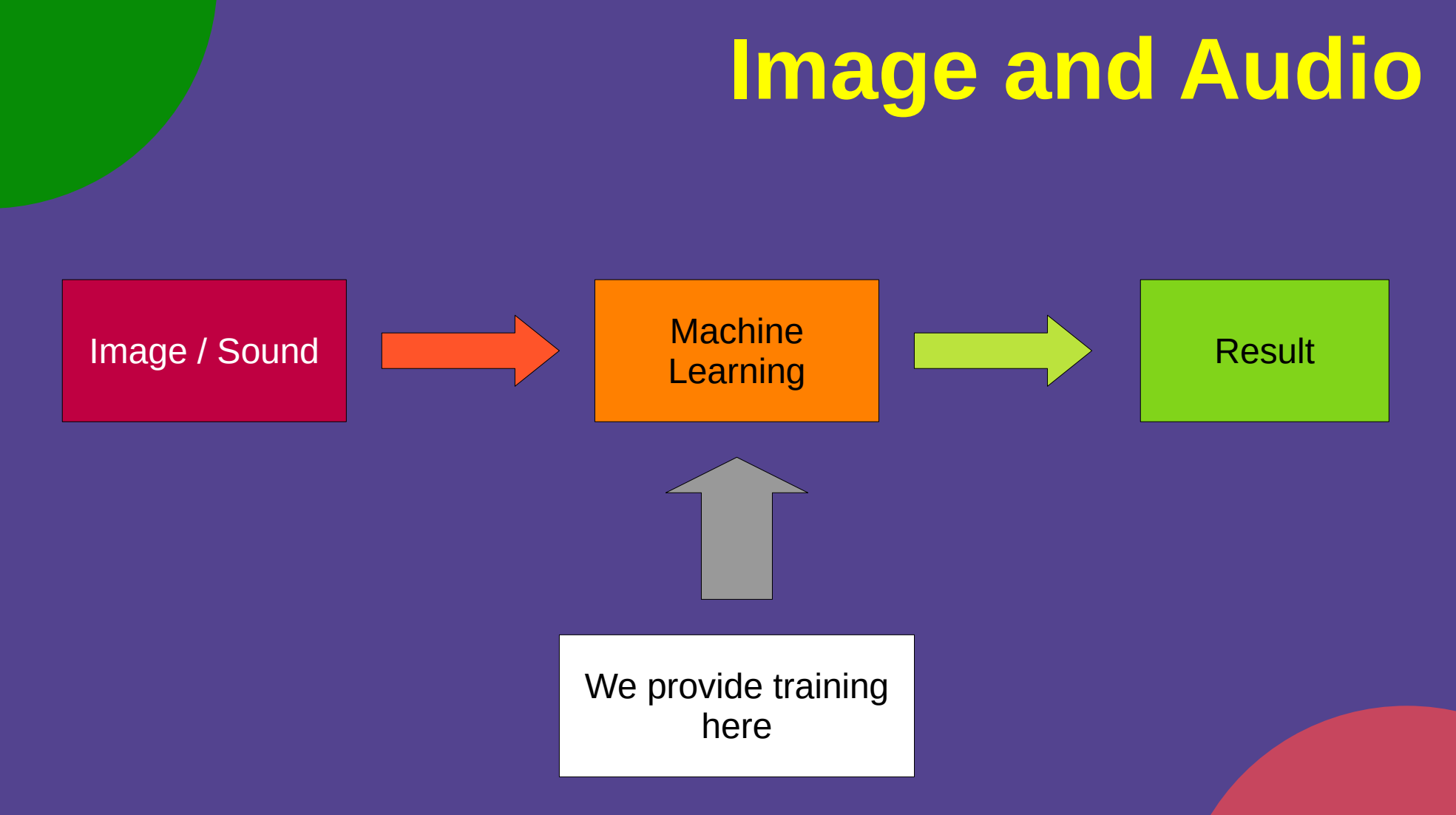

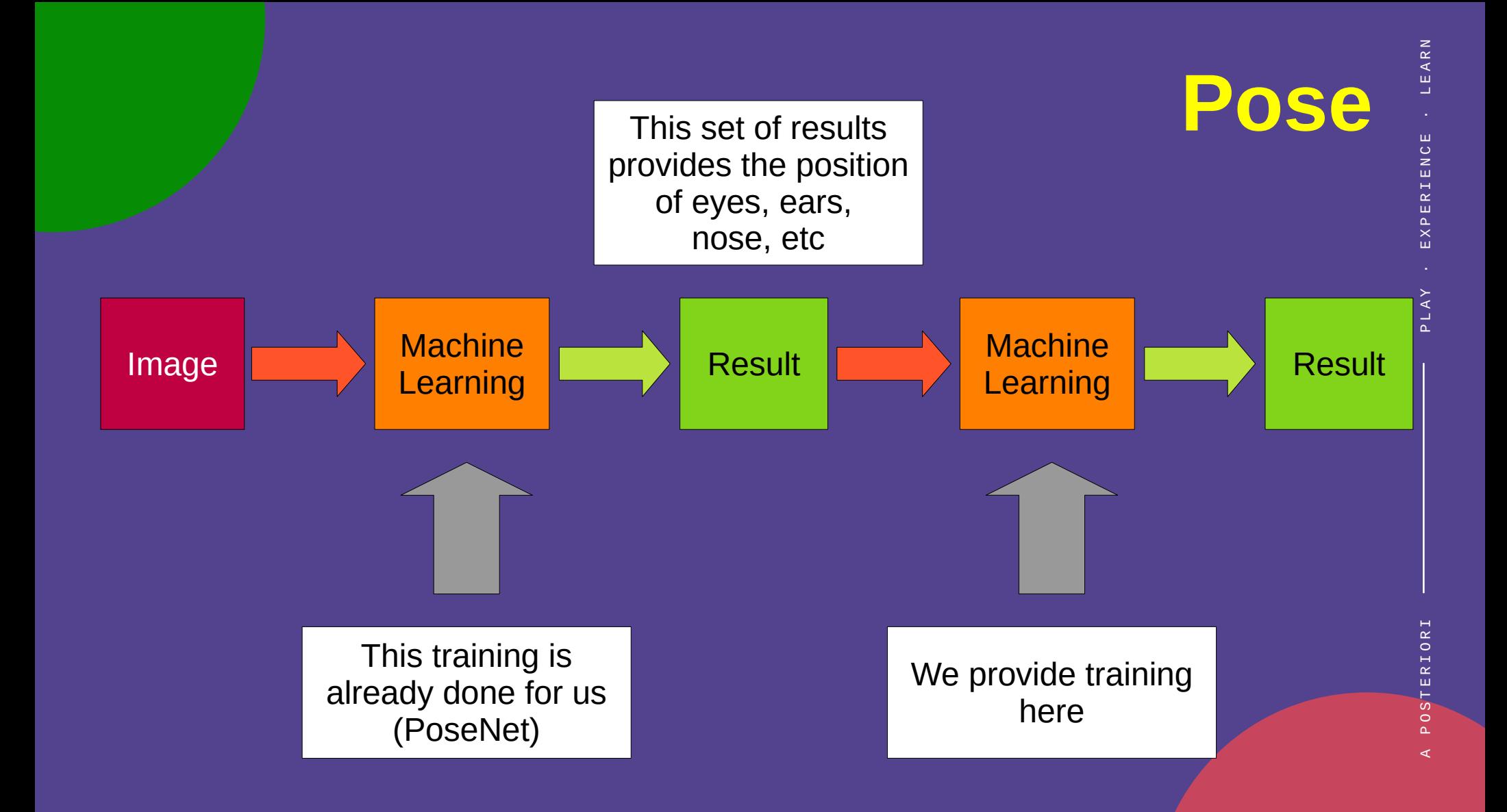

#### Teachable Machine

#### Open https://teachablemachine.withgoogle.com

#### **Teachable Machine**

Train a computer to recognize your own images, sounds, & poses.

A fast, easy way to create machine learning models for your sites, apps, and more - no expertise or coding required.

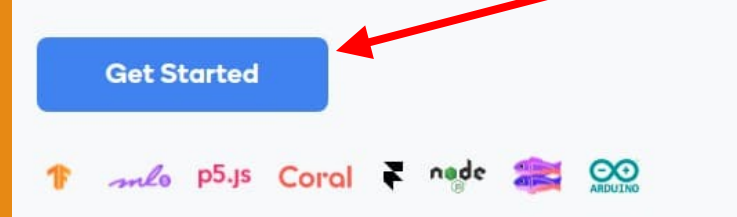

**Click "Get Started"**

#### Teachable Machine

#### • Select "Pose Project"

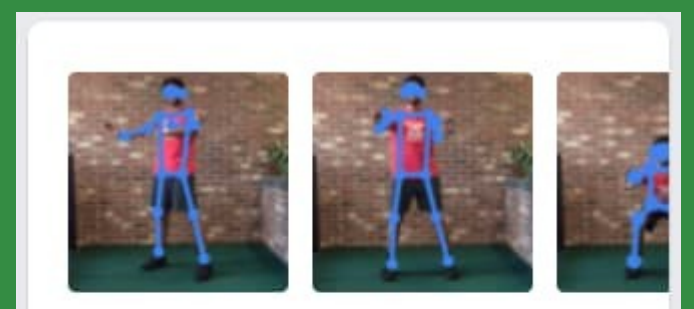

#### **Pose Project**

Teach based on images, from files or your webcam.

PLAY

- Give your class a suitable name
- Add more classes if you require it

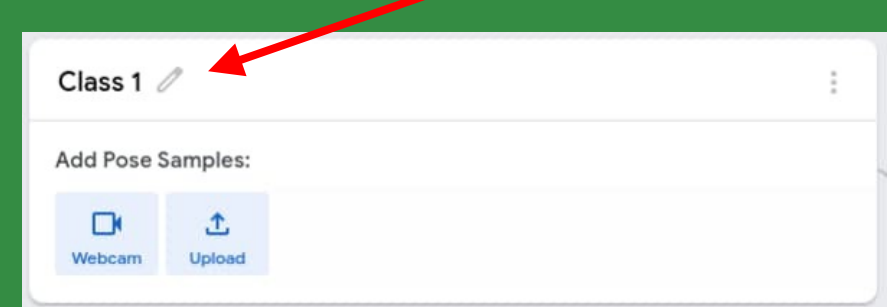

 $\succ$ 

Y · EXPERIENCE · LEARN

C,É

EARN

- **Click on the** "Webcam" to record
- You can also record with your phone camera and upload it

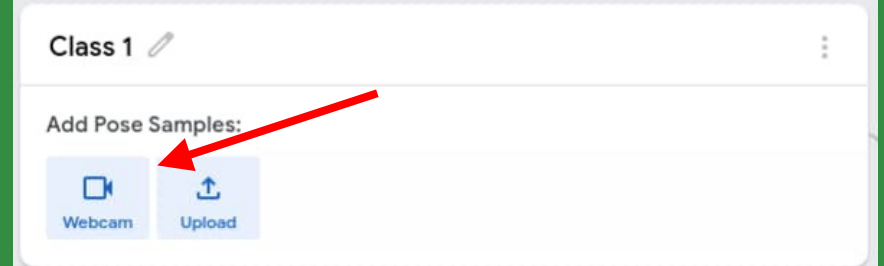

• You may need help from a classmate to click record, while you perform the pose

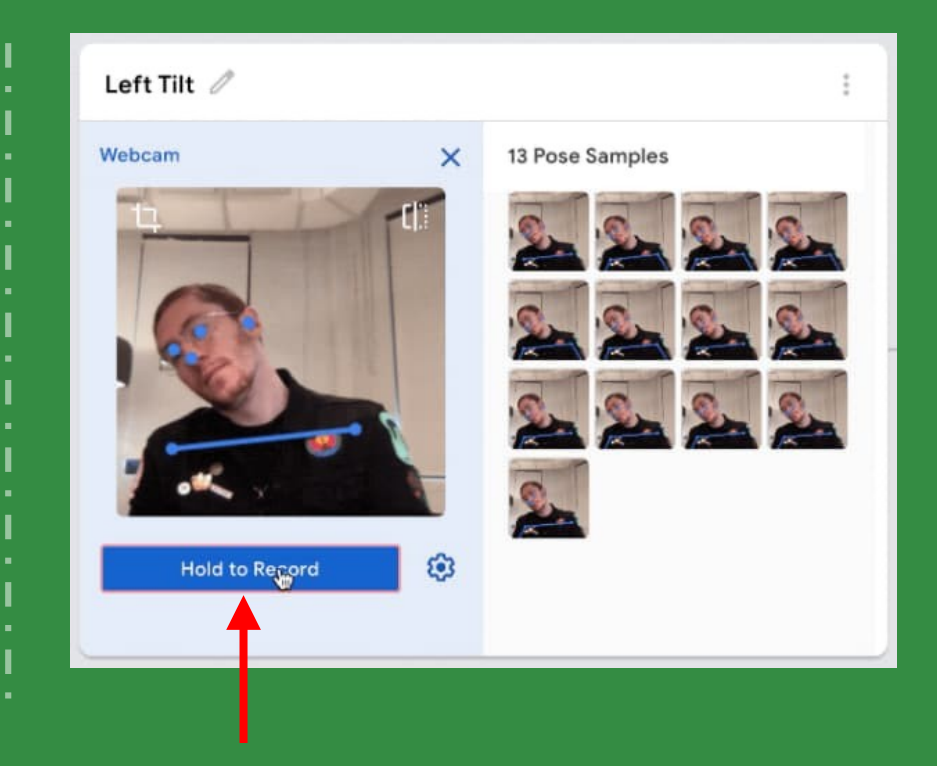

- Alternatively, click the gear icon to change settings, then
	- Turn off "Hold to record"
	- Set a delay
	- Set a duration
	- Click "Record" then perform your pose before the delay ends

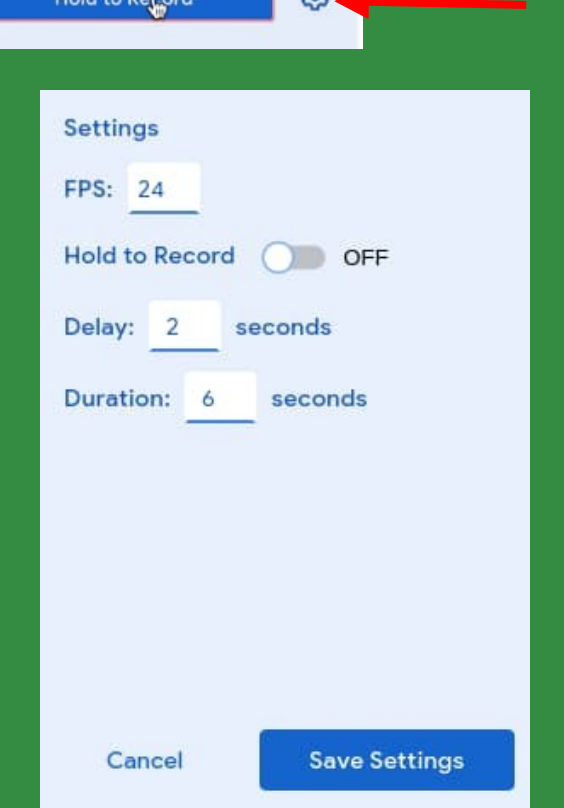

#### Train and Test

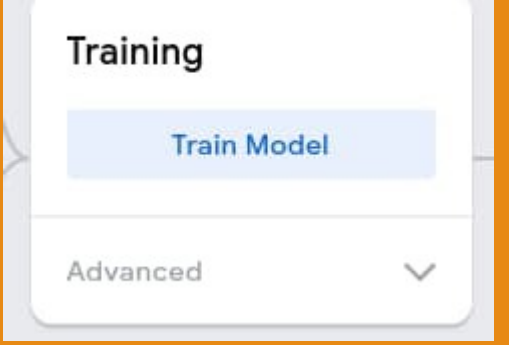

- Train the model
- This may take a while to complete

· E X P E R I E N C E · L E A R N

EXPERIENCE

LEARN

### Train and Test

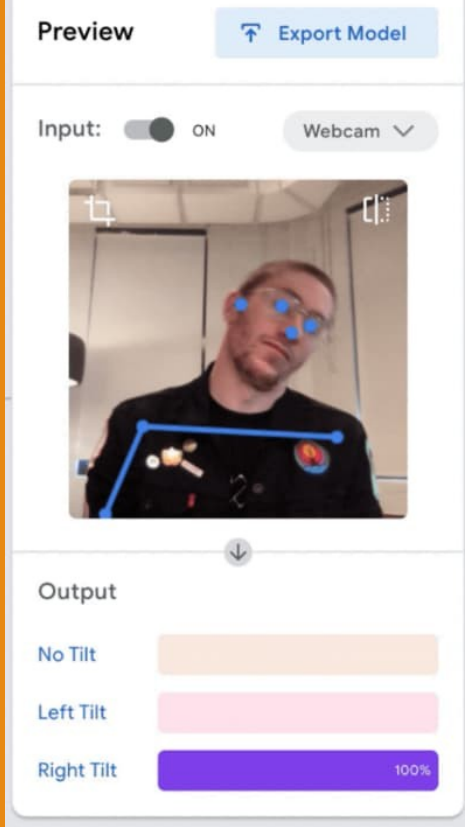

- Test out the model
- Make sure it works correctly
- Record more samples if needed

· E X P E R I E N C E · L E A R N

- Distance matters! Train at different distances from the camera
- Train with slight differences in pose (eg. Tilt your head at different angles)
- Have a "Nothing" pose
- As always, increasing epoch can help

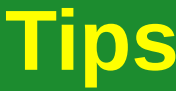

EC

## **Experiment**

- Does it work with different people?
- How does having multiple people in view affects · E X P E R I E N C E · L E A R N the training and results?
- Can you train it to differentiate between two people and one person in the camera view?

EXPERIENCE

## Adding the Extension

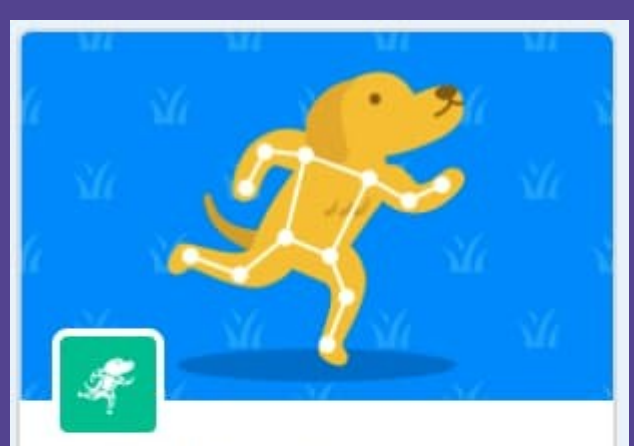

#### **TMPose2Scratch**

Recognize your own poses.

Requires

Collaboration with

Ξ

Tsukurusha. YengawaLab and Google

- **Open**
- Add the "TMPose2Scratch" extension
- IMPORTANT! You should not have both the "TMPose2Scratch" and "TM2Scratch" extensions at the same time

## Using the Extension

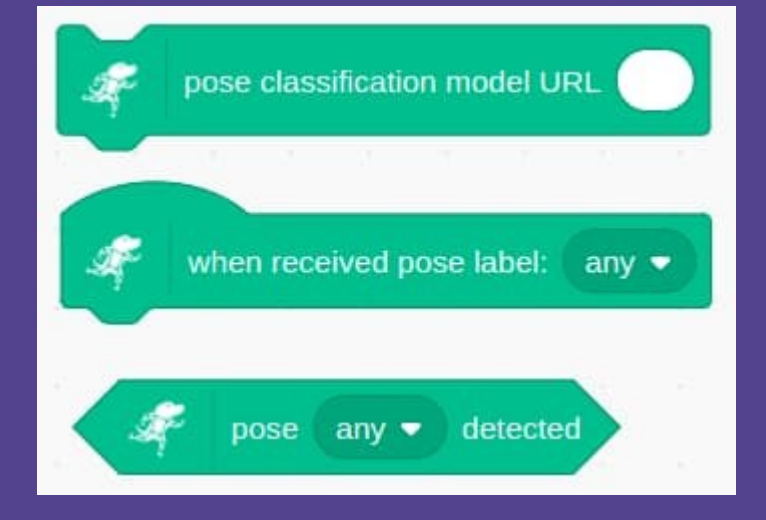

- Load the model URL; you only need to do this once
- Detect pose using the "when received pose" or the "pose detected" blocks

### Twin Bee

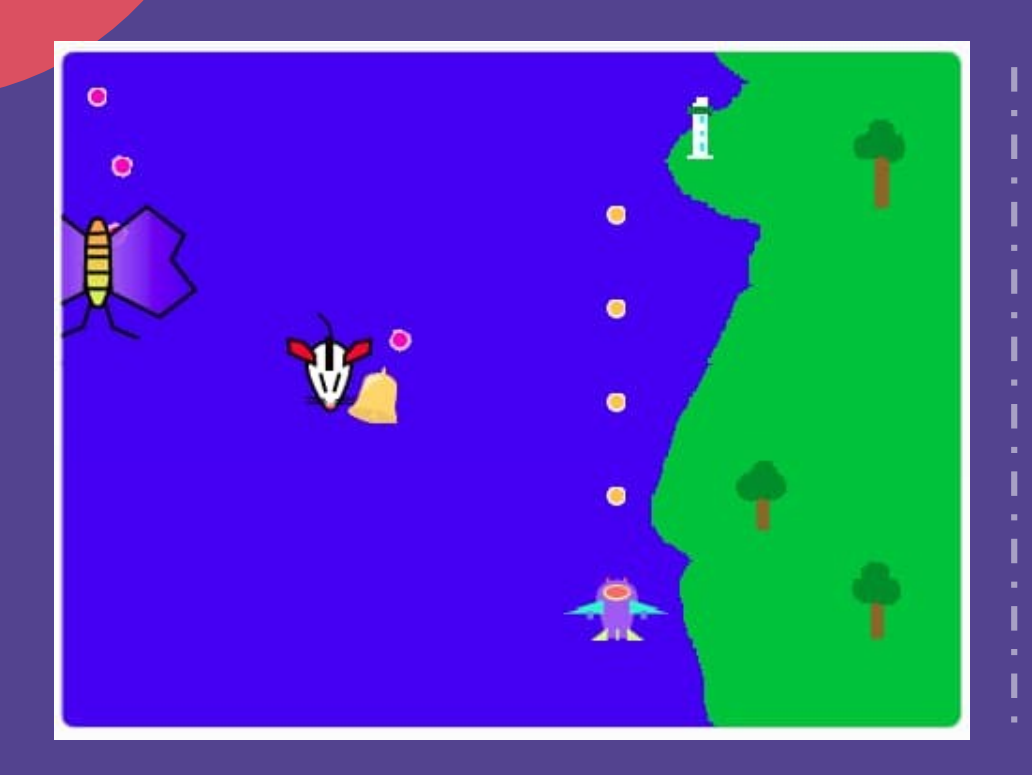

- Vertical Shooter
- Use pose to control plane
- Plane should shoot continuously (...no need to press anything)
- Controls are up to you. You decide whether to have...
	- Left / Right only
	- Left / Right / Up / Down
	- Slow Left / Fast Left / Slow Right / Fast Right

– Etc

## Tips

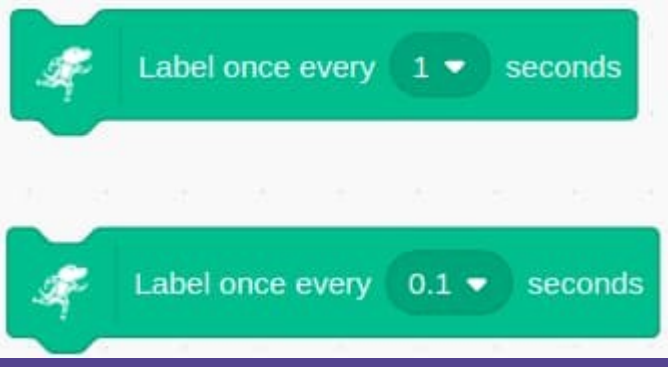

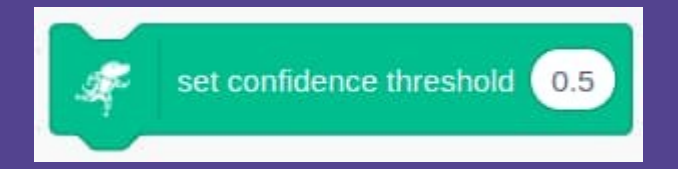

- For a fast paced game, you'll probably want to label more often
- Adjust the confidence threshold
	- False Positives: Increase threshold
	- False Negatives: Decrease threshold

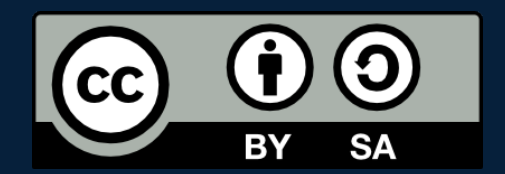

#### POSTERIORI Play · Experience · Learn

- Created by A Posteriori LLP
- Visit http://aposteriori.com.sg/ for more tips and tutorials
- This work is licensed under a Creative Commons Attribution-ShareAlike 4.0 International License.
- Some vector art created by freepik - www.freepik.com